# **Tesira**®  **HD-1 Dialer Installation & Operation Guide**

# **Product Description**

The Tesira HD-1 is a hardware dialer for Tesira audio DSPs. The HD-1 is compatible with Tesira SERVER and SERVER-IO with STC-2 or SVC-2 cards installed. The HD-1 is also compatible with the following TesiraFORTÉ models:

TesiraFORTÉ TI TesiraFORTÉ AVB TI TesiraFORTÉ DAN TI TesiraFORTÉ VI TesiraFORTÉ AVB VI TesiraFORTÉ DAN VI

TesiraFORTÉ VT TesiraFORTÉ AVB VT TesiraFORTÉ DAN VT TesiraFORTÉ AVB VT4 TesiraFORTÉ DAN VT4

#### **Setup and Use**

The Tesira software provides an intuitive interface for setup and programming of the HD-1. The information supplied by this manual relates to physical connections and device setup. For more details on software setup, please consult the Tesira Help File.

All standard telephony functions, including dialing, the ability to answer and make calls, mute, conference and redial are available from the HD-1, which connects to a single VoIP or POTS line on a Tesira system. A second HD-1 cannot be assigned to a telephony line that's already being controlled by another HD-1.

#### **Installation**

Install the unit away from heat sources, such as vents and radiators, and in rooms with adequate ventilation. Ensure that air can circulate freely around the unit. Do not exceed the maximum ambient operating temperature of 32°- 104 $\degree$  F (0 $\degree$  - 40 $\degree$ C).

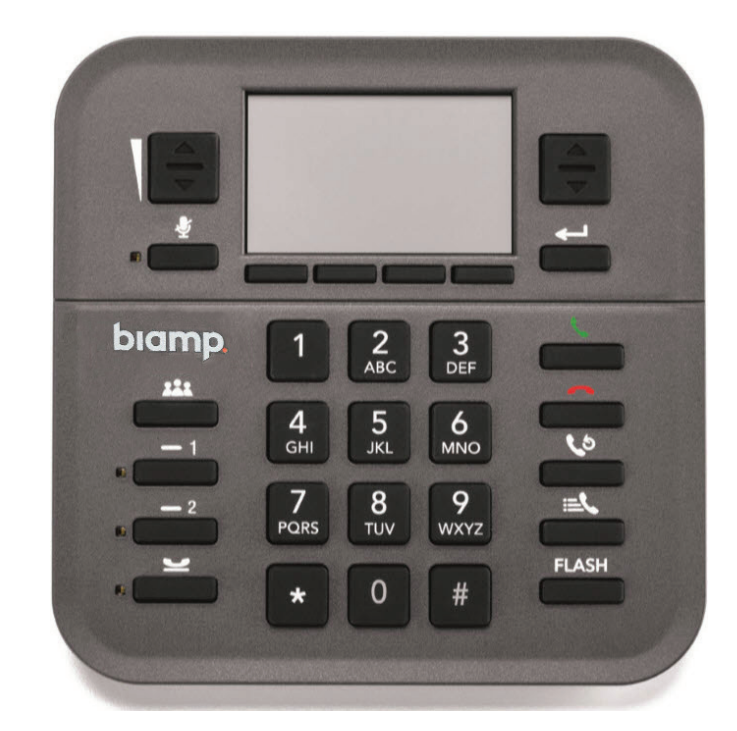

## **Default Network Configuration**

The HD-1 by default uses a link-local (Auto) IP address. This allows the device to receive its network configuration from a DHCP server. This enables the HD-1 to be discovered by a Tesira SERVER-IO, SERVER or TesiraFORTÉ device that also has default IP settings.

The default HD-1 hostname is "HD-1-" followed by its serial number. The Network settings and hostname can be edited and assigned via Device Maintenance in the Tesira software.

Tesira software provides programming of all remote functions, network setup, device naming, and device maintenance.

Device information such as IP, MAC address and device serial number will be displayed on the main screen when the device is un-configured or by pushing the Select/Device Info button on the keypad.

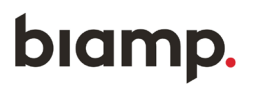

9300 S.W. Gemini Drive Beaverton, OR 97008 USA T: +1 503.641.7287 W: www.biamp.com

# **Network Connection**

One Ethernet port is provided for connecting the HD-1 to the network. The network connection should be made with CAT5, CAT5e, CAT6 or CAT7 cabling.

This connection is made to the Ethernet port of a Tesira SERVER-IO, SERVER or TesiraFORTÉ device, either directly (single station) or via a network switch and carries control data over Ethernet.

PoE-enabled network switches or PoE midspan adapters (injector) must be used to power the unit. These must be 802.3at Type 1 compliant. The maximum cable distance between any unit and an Ethernet switch is 328 feet (100 meters) when using copper cabling.

Additional Ethernet switches and/or fiber-optic cable can be used to further extend distances between units on a network.

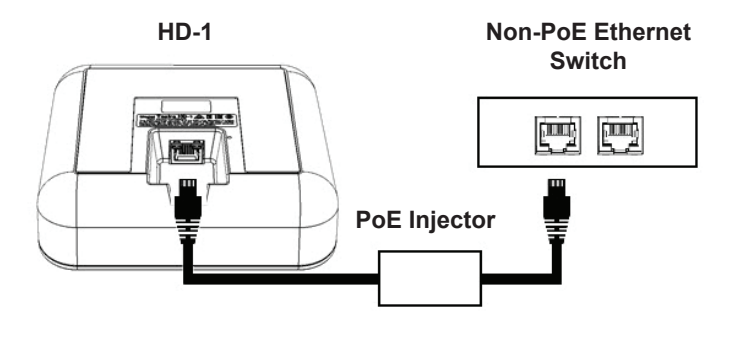

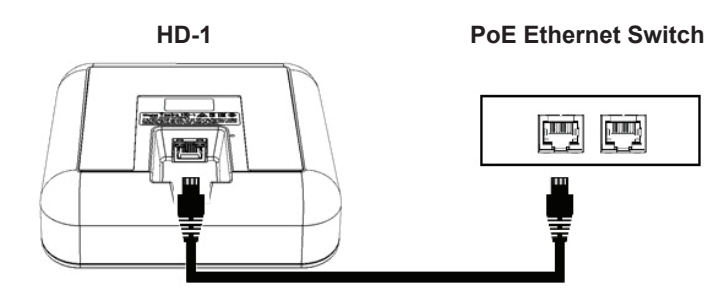

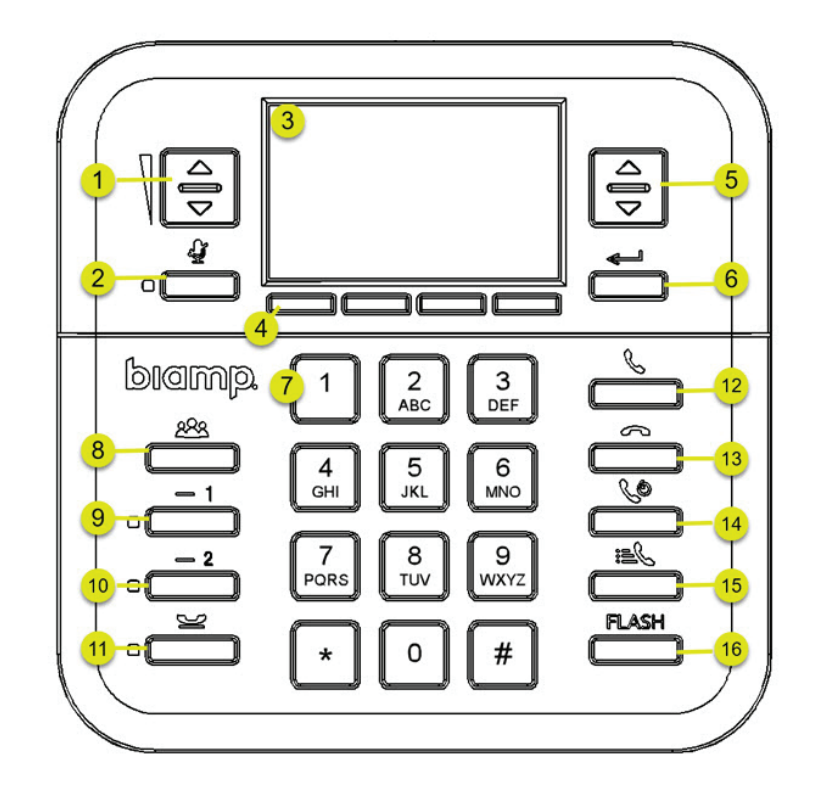

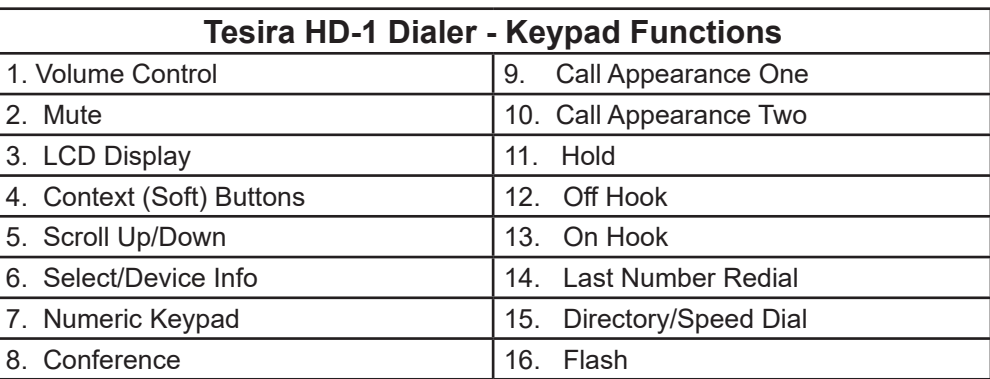

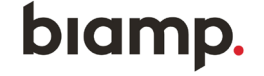

9300 S.W. Gemini Drive Beaverton, OR 97008 USA T: +1 503.641.7287 W: www.biamp.com

# **Keypad Functions**

Keypad functions are intuitive and are similar to that of a standard enterprise telephone. Main screen soft button functions may be set and labeled in Tesira software as well as assigning speed dial entries.

#### **Speed Dial Entries**

Do the steps that follow to add speed dial entries to the directory:

- 1. Push the Directory/Speed Dial button.
- 2. If no speed dial entries have been previously entered, the directory screen will be blank. Push the context button under Add.
- 3. Enter the contact number and push the context button under Next.
- 4. Enter the contact name and push the context button under Save to save the entry.

Contact names will only appear in all caps when entered from the hardware. All contact details can be edited in Tesira software (including changing letters to lowercase).

Contacts may be deleted by selecting the entry from the Speed Dial directory and pushing the Context button under Details. Follow the on-screen instructions.

#### **Making a Call**

To make a call, enter the desired number and push the Off Hook button.

Do the steps that follow to make a call from the Speed Dial directory:

- 1. Push the Directory/Speed Dial button.
- 2. Navigate to the desired entry and press the Select button.
- 3. The call will be initiated.
- 4. Push On Hook at any time to disconnect the call.

**Context (Soft) Buttons**

Context (Soft) Buttons may be configured via Tesira software to enable various logic functions on the main screen of the HD-1. Soft buttons may be given unique names in Tesira software, but names are limited to seven characters. The names created in Tesira will appear directly above the button they are assigned to.

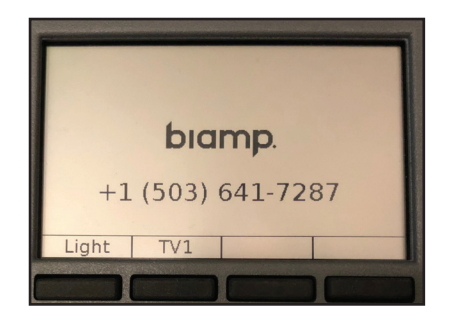

### **Display Information**

The screen displays the following information when the Select/Back/Device Information button is pushed while on the main display screen:

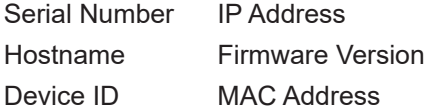

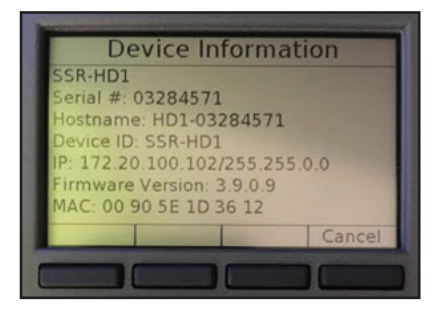

9300 S.W. Gemini Drive Beaverton, OR 97008 USA T: +1 503.641.7287 W: www.biamp.com